# **Installing your Linksys unmanaged switch**

The **Linksys unmanaged switch** offers a quick and easy solution to extend your office network with a plug-and-play installation. It has built-in full-duplex 10/100/1000 switch to connect your wired Ethernet devices together at up to Gigabit speeds. It also features auto-sensing ports which automatically optimize the speed for each connected device.

This article will show you how to set up the Linksys unmanaged switch.

## **Step 1:**

Plug one end of the power adapter to your switch then the other end to a working power source.

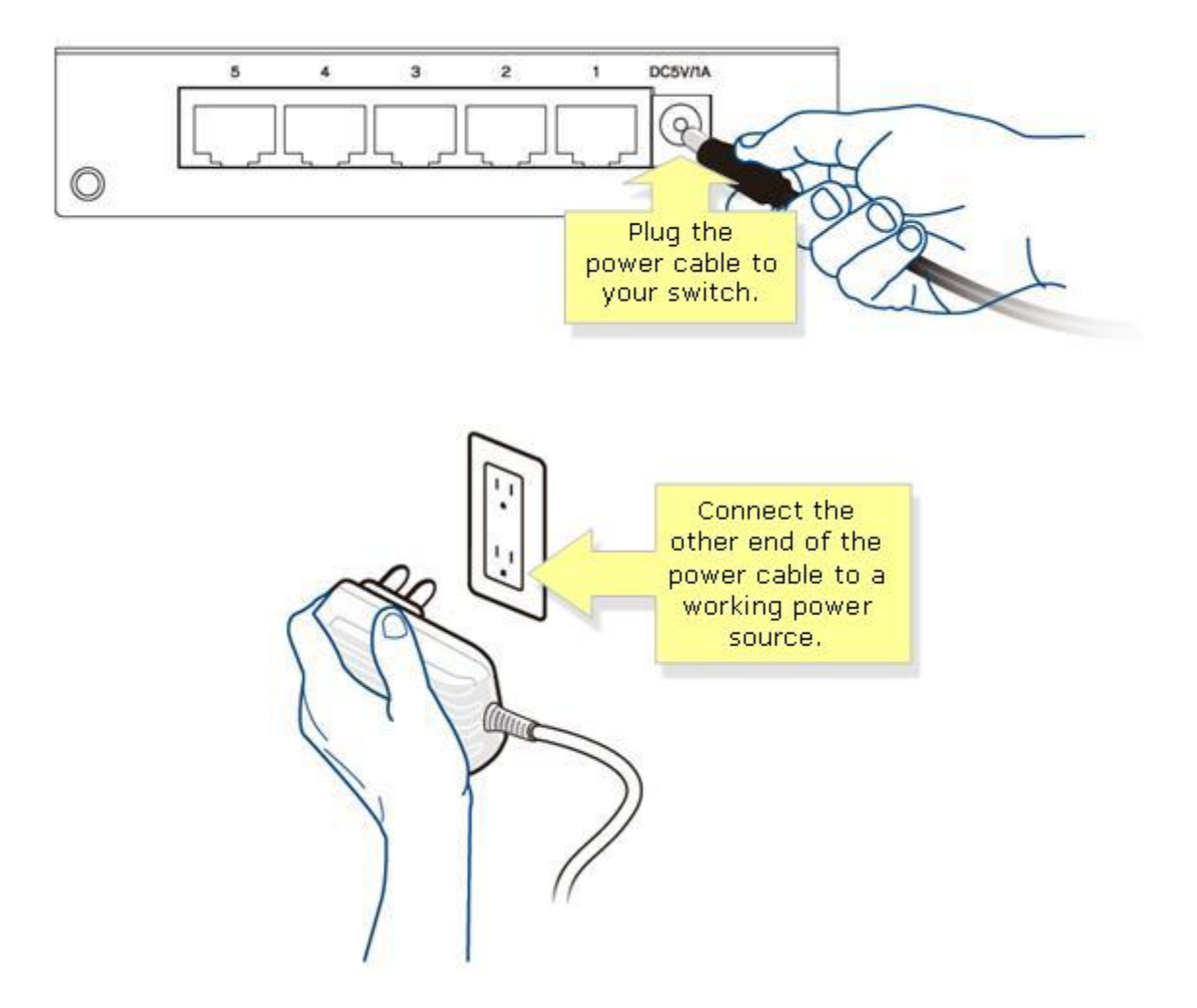

#### **Step 2:**

Use an Ethernet cable to connect your router / network device to the switch.

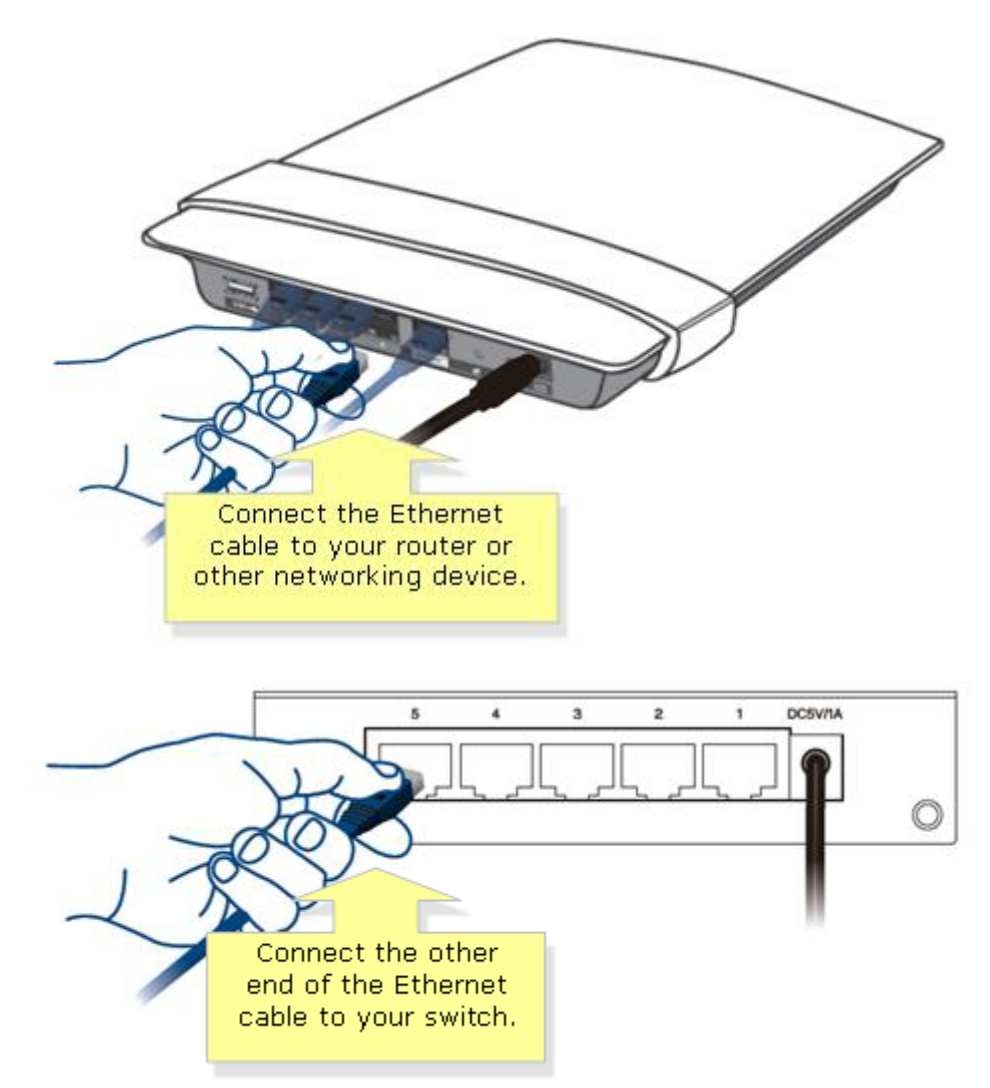

## **Checking if the router is working properly when connected to a switch**

This article will show you how to verify if your router is properly functioning once it is connected to a switch.

Before you verify if the router is working properly, make sure that the **switch is connected** to the router. To know more about connecting the switch to the router, click [here.](http://kb.linksys.com/us/support-article?articleNum=139602)

Follow the guidelines below to determine if the Linksys router is working properly when connected to a switch.

#### **Check the LED**

Make sure that the LEDs on the switch are lit and that it corresponds to the port where the router is connected to. For more information about LED port status indicators, click [here.](http://kb.linksys.com/us/support-article?articleNum=137851)

#### **Check the IP Address of the connected computer(s)**

Make sure that the computer connected to the switch is getting an IP Address from the router or the DHCP server. To learn how to check your IP Address on a computer, click [here.](http://kb.linksys.com/us/support-article?articleNum=142941)

#### **Make sure that all computers connected to the switch belong to the same network**

The IP Address of each computer in a single network is assigned by the router. Therefore, if you have several computers connected on a switch which happens to be connected to a router, they should belong to a single network.

To test if your router is working, try to ping one computer using another computer in the same network. You should be able to do this if the router is working properly. Your computer's firewall must be disabled as well. To learn more on how to check the computer's connectivity with the router, click [here.](http://kb.linksys.com/us/support-article?articleNum=136758)

**IMPORTANT:** The following Linksys switch models: **EZXS16W**, **EZXS88W**, **EZXS55W**, **EG008W**, **EG005W**, **SE1500**, **SE2500** and **SE2800** are considered as **non-manageable** switches. This means that they do not need to be configured before you can use them. Firmware updates are not necessary for the said devices.

## **Checking if the modem is working properly when connected to a Hub or Switch**

Some modems have routing capabilities that would allow you to share Internet connection between your computers. Install a switch to the modem to be able to connect Ethernet-based devices and share a single Internet connection. This article will guide you on how to check if the cable modem is properly connected to the switch.

**NOTE:** Contact your Internet Service Provider to know if your DSL or Cable modem has router capability.

There are two things you need to do in order to check if the Linksys switch is working properly when connected to the modem:

- i. [Connecting the Hub or Switch to the Modem](https://www.linksys.com/us/support-article?articleNum=133181#A)
- ii. [Checking the LEDs](https://www.linksys.com/us/support-article?articleNum=133181#B)

Follow the simple steps below:

## **Connecting the Hub or Switch to the Modem**

### **Step 1:**

Connect an Ethernet cable to the **Ethernet** port on the **Broadband modem** and connect the other end to one of the available numbered ports on the switch.

**NOTE:** In this example, we used the **SE1500** and the Broadband modem is connected to port number **2**.

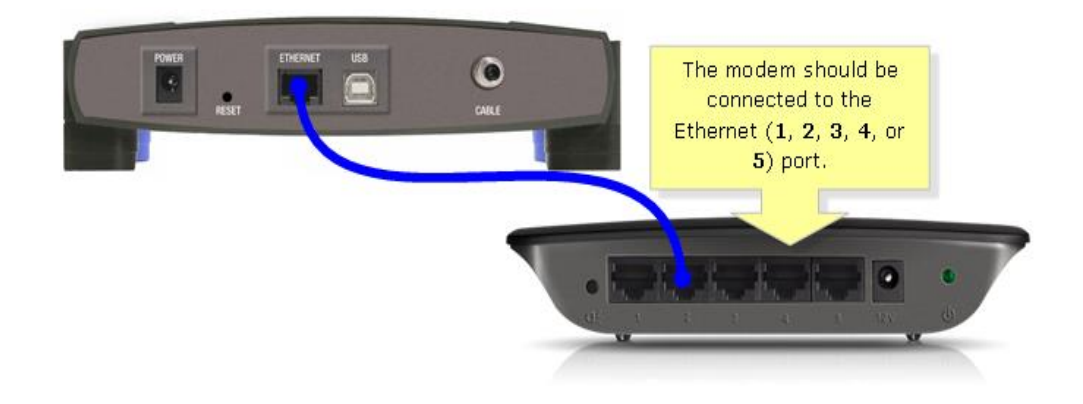

## **Step 2:**

Make sure the power adapter is plugged to a power outlet.

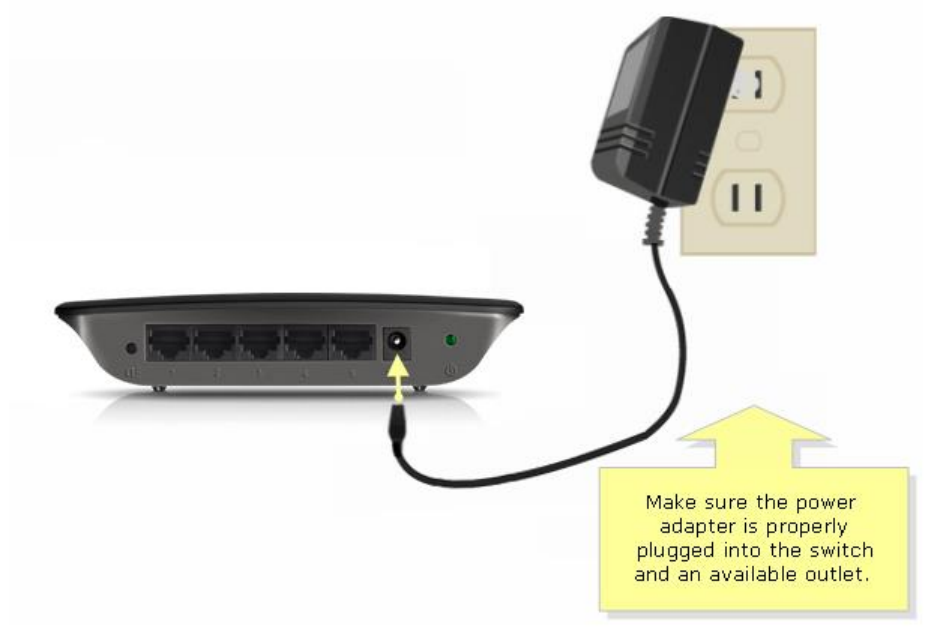

### **Checking the LEDs**

The Linksys hub or switch's front panel will indicate the status of the connection. To learn how to check the LEDs on your Linksys Switch, click [here.](http://kb.linksys.com/us/support-article?articleNum=4552)

**NOTE:** Some Ethernet switches have the LEDs placed at the back panel.

**NOTE:** Contact your Internet Service Provider to know if your DSL or Cable modem has router capability.

There are two things you need to do in order to check if the Linksys switch is working properly when connected to the modem:

- i. [Connecting the Hub or Switch to the Modem](https://www.linksys.com/us/support-article?articleNum=133181#A)
- ii. [Checking the LEDs](https://www.linksys.com/us/support-article?articleNum=133181#B)

Follow the simple steps below:

#### **Connecting the Hub or Switch to the Modem**

#### **Step 1:**

Connect an Ethernet cable to the **Ethernet** port on the **Broadband modem** and connect the other end to one of the available numbered ports on the switch.

**NOTE:** In this example, we used the **SE1500** and the Broadband modem is connected to port number **2**.

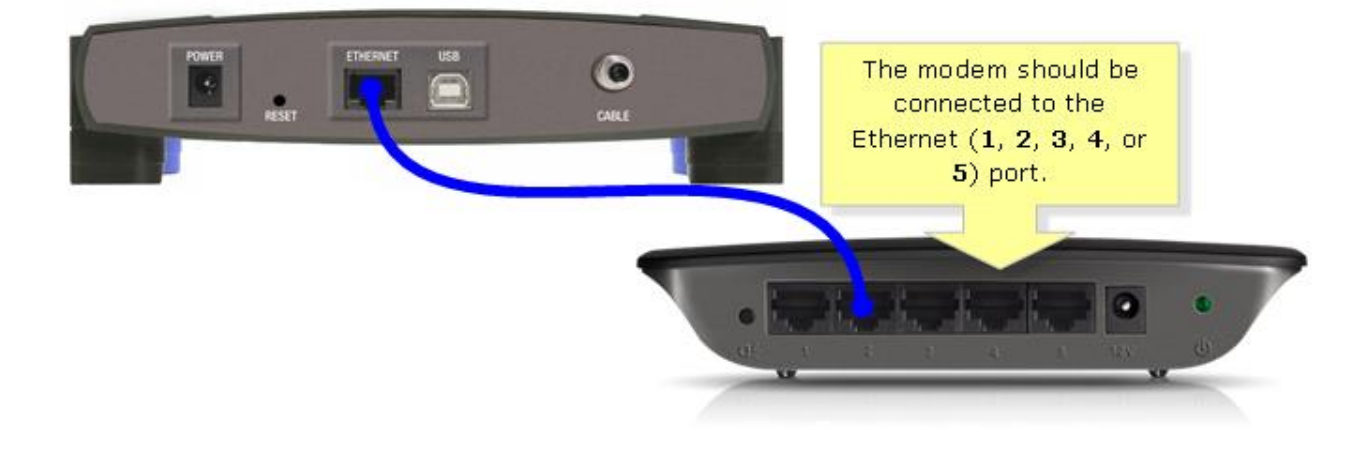

## **Step 2:**

Make sure the power adapter is plugged to a power outlet.

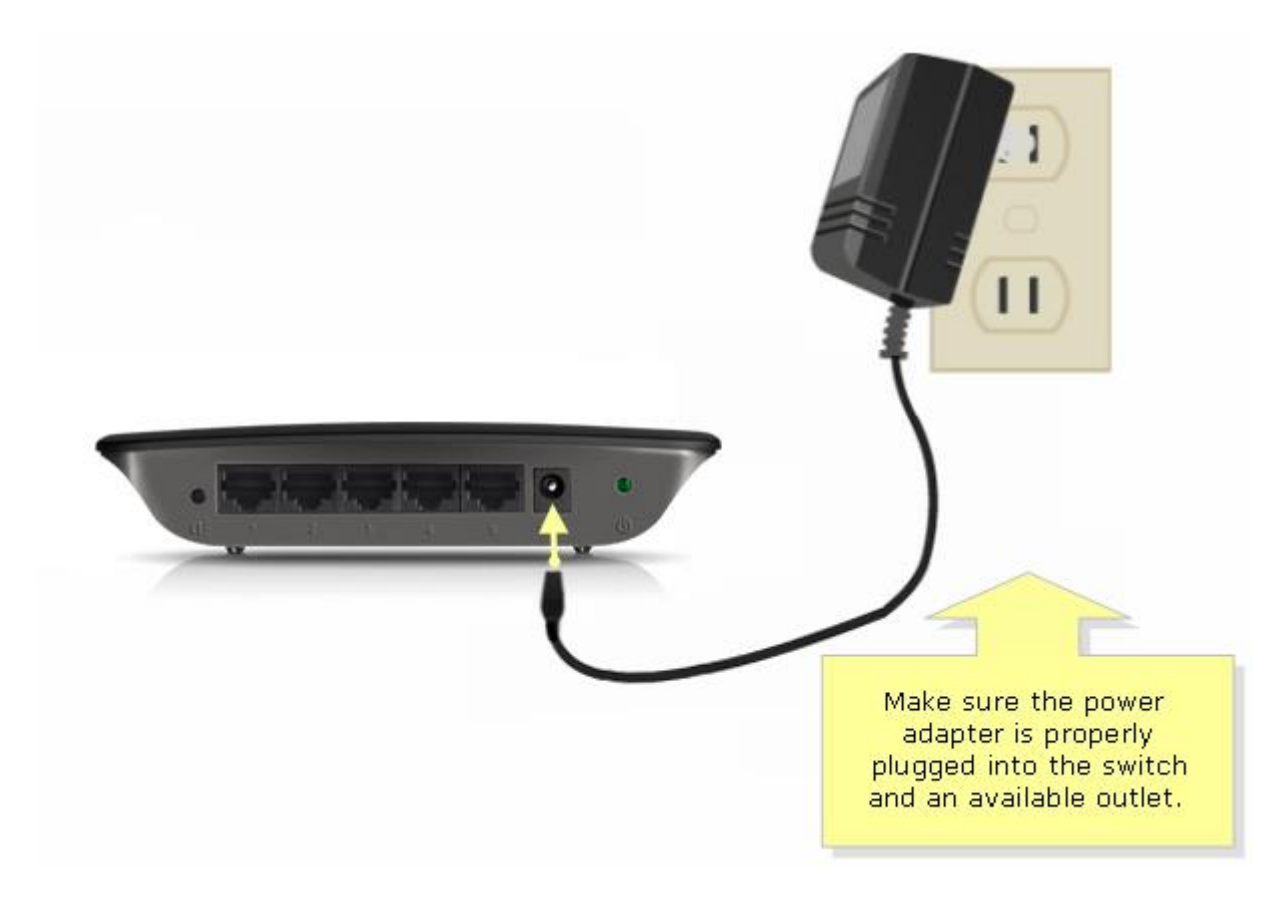

## **Checking the LEDs**

The Linksys hub or switch's front panel will indicate the status of the connection. To learn how to check the LEDs on your Linksys Switch, click [here.](http://kb.linksys.com/us/support-article?articleNum=142856)

**NOTE:** Some Ethernet switches have the LEDs placed at the back panel.